# TM-RS485 (PT1000) | TEMPERATURE

#### **SENSOR WIRING TABLE**

| Sensor | Sensor Pin |                     |         | Orbit 360 |          |            |
|--------|------------|---------------------|---------|-----------|----------|------------|
| Model  | Ма         | Manufacturer Colors |         | Section   | Terminal | Туре       |
|        |            | Orange              | Data -  | RS485     | 34 38 42 | B1, B2, B3 |
|        |            | Brown               | Data +  | RS485     | 33 37 41 | A1, A2, A3 |
|        |            | Red                 | Vcc (+) | RS485     | 36 40    | (+)*       |
|        |            | Black               | Vcc (-) | RS485     | 35 39    | -          |

**Note:** This sensor has to be preconfigured before it is configured in Atlas software. (+) \* = Bat+ with current limited (200mA). Only 1 sensor must be powered per terminal.

#### **RS485 DIGITAL OUTPUT:**

| Parameter | Sensor settings |  |
|-----------|-----------------|--|
| Baudrate  | 9600            |  |
| Data bits | 8               |  |
| Parity    | None            |  |
| Stop bits | 1               |  |

### **REQUIRED DATA LOGGER VERSION**

Minimum data logger required: ORBIT 360 PREMIUM.

Minimum firmware required: 2.11.

## **HOW TO CONFIGURE IN ATLAS**

Start Atlas and open the data logger you are working on. Now go to *Site settings* and scroll down to the *Channels* section and select the following type and model. The variables from the digital output signal can be chosen (or assigned) to either a frequency or an analog channel according to the list here below.

# Example:

Serial bus 1 baud rate: 9600bps

Bus: Serial 1 >>> ID: A >>> Sensor model: Tm-Rs-485-Mb >>> Name: TM485\_SERIAL1\_A

Group: Analog channels Sensor Type: Serial device

Sensor Model: TM485\_SERIAL1\_ASensor Model: Temperature

**Important!** Please make sure you are working with the latest version of Atlas. To check for new updates click the *Check for updates* button in the left-hand menu located in the main dashboard.

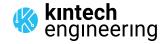